В помощь пользователям:

- 1. При первом знакомстве с инструментами разработки ПТК «С*А*РГОН» мы рекомендуем делать установку всех компонентов в папку C:\SARGON, далее, в процессе установки компонента BDE требуется указать путь C:\SARGON\BDE.
- 2. Перед повторной установкой необходимо деинсталлировать программу SARGON unins000.exe (Firebird и Acrobat - деинсталлировать необязательно, их повторная установка не требуется).
- 3. При первом запуске Tkadraw необходимо направить письмо на [mail@nvtsys.ru](mailto:mail@markys.ru) для получения регистрационного номера, в письме указать идентификационный номер из окна, открывшегося при запуске программы.
- 4. Запуск Tkaprog необходимо производить от имени Администратора.
- 5. Программа MFC TEST устанавливается дополнительно (вручную) из одноименной директории - setup.exe (при установке sargon - сообщения об ошибках и ненайденных файлах - игнорировать) :

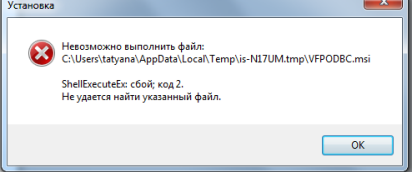

В процессе установки MFC\_TEST необходимо самостоятельно создать логин и пароль для доступа к программе.

Коротко о компонентах:

- 1. Tkaconf\_Menu.exe система предназначена для описания элементов конкретного проекта (аналоговых, дискретных сигналов, арматуры, программных моделей, железа (контроллеров, модулей, каналов), протоколов обмена данными, кадров ввода-вывода, групп (сигналов, актуализаторов, РАСов и пр.)) и т.д. , их обработки и формирования основных конфигурационных файлов (загружаемых в систему реального времени TkA).
- 2. Tkaprog.exe система предназначена для описания типовых моделей (типовых алгоритмов обработки элемента в системе) конкретного проекта (например: типовая модель Дискрет – для обработки в системе дискретного сигнала).
- 3. Tkadraw.exe система предназначена для создания мнемосхем конкретного проекта, привязки графических изображений к идентификаторам элементов (моделям) этого проекта.
- 4. Для запуска системы реального времени с эмулятором контроллера кликнуть на ярлык tka6w.lnk в папке <Диск>:\SARGON\PROEKT\Demo proekt\Demo\Конфигурации\Рабочая\

Порядок работы (кратко):

- 1. В системе Tkaconf\_Menu создать проект.
- 2. В системе Tkaprog создать (разработать самостоятельно, скопировать из других проектов) типовые модели, затем произвести выгрузку этих типовых моделей в Tkaconf\_Menu.
- 3. Заполнить таблицы с элементами проекта в Tkaconf\_Menu, осуществляя привязку элементов к типовым моделям (если это возможно). Далее – такие элементы будут называться моделями.
- 4. В системе Tkadraw сделать выгрузку моделей из системы Tkaconf\_Menu, нарисовать мнемосхему, осуществить привязку графических изображений к идентификаторам моделей.

5. Далее – потребуется более подробная консультация. Необходимо связаться со службой поддержки по телефону: +7 (495) 147-23-34.